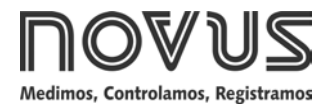

# **RHT-Air**

**EQUIPAMENTO** *WIRELESS* **DE TEMPERATURA E UMIDADE - MANUAL DE INSTRUÇÕES V1.0x C**

# **1 INTRODUÇÃO**

O **RHT-Air** incorpora um sensor de alta precisão e estabilidade para medição de temperatura e umidade relativa. Por ser um equipamento microprocessado, permite total configuração através de suas interfaces USB e IEEE 802.15.4, utilizando comandos *Modbus RTU*. O software *DigiConfig* permite a configuração de todos os recursos do equipamento.

O **RHT-Air** pode ser configurado para apresentar o valor da temperatura e da **Umidade Relativa** medida ou ainda, o valor de temperatura e o valor do **Ponto de Orvalho**.

O **RHT-Air** deve se conectar (via *wireless*) a um **AirGate-Modbus** para que seja possível a leitura de seus registradores quando em operação.

Dois modelos estão disponíveis. Consulte a etiqueta de identificação do produto:

- **RHT-Air**: Opera a partir da bateria interna ou fonte de alimentação externa;
- **RHT-Air NB**: Opera somente a partir de fonte de alimentação externa.

## **1.1 IDENTIFICAÇÃO**

No frontal do equipamento estão os seguintes elementos:

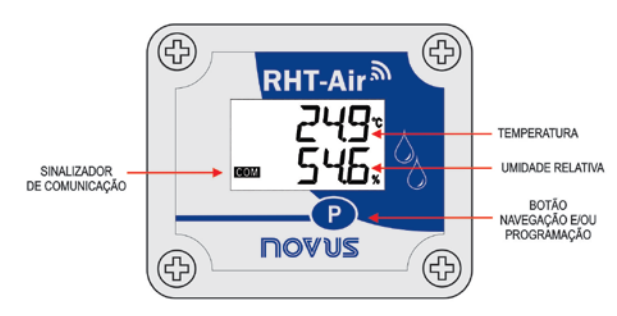

**Fig. 1** – Tela principal do **RHT-Air**

**Sinalizador de Comunicação (COM)**: Sinaliza quando o dispositivo está recebendo dados da rede Modbus.

**Botão (Programação)**: Botão utilizado para configuração do endereço Modbus, Intervalo de Atualização e trocas de telas.

**Temperatura**: Valor da temperatura ambiente medido pelo equipamento.

**Umidade Relativa**: Valor medido da umidade relativa.

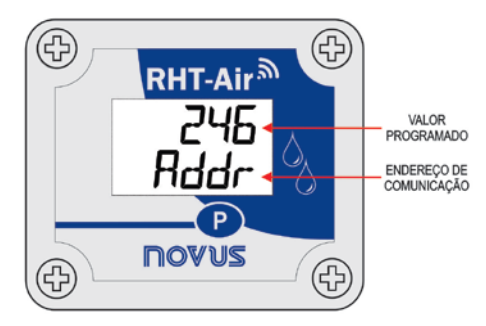

**Fig. 2** – Segunda tela do **RHT-Air**

**Endereço de Comunicação**: Valor programado para identificar o equipamento da rede Modbus. Programável entre le 246.

# **2 ESPECIFICAÇÕES**

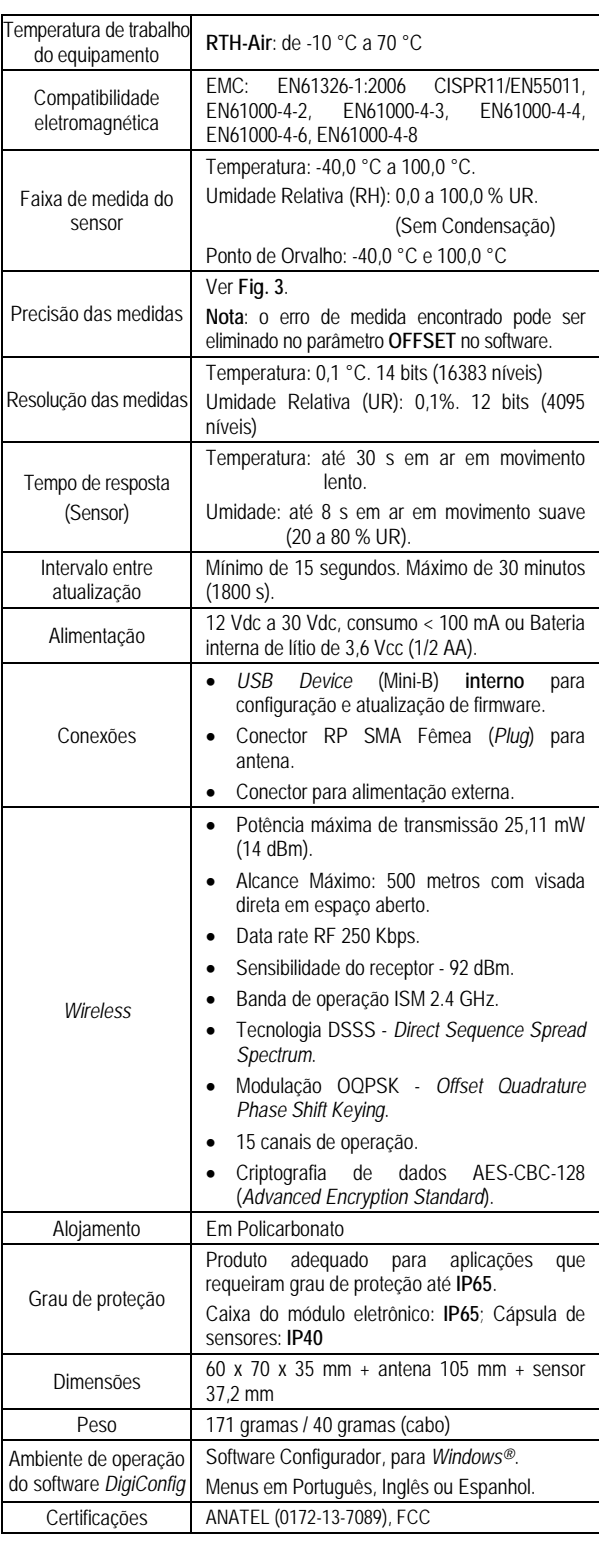

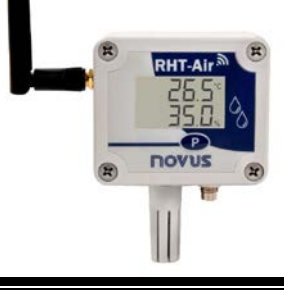

## **2.1 PRECISÃO DAS MEDIDAS E LIMITES OPERACIONAIS DOS SENSORES:**

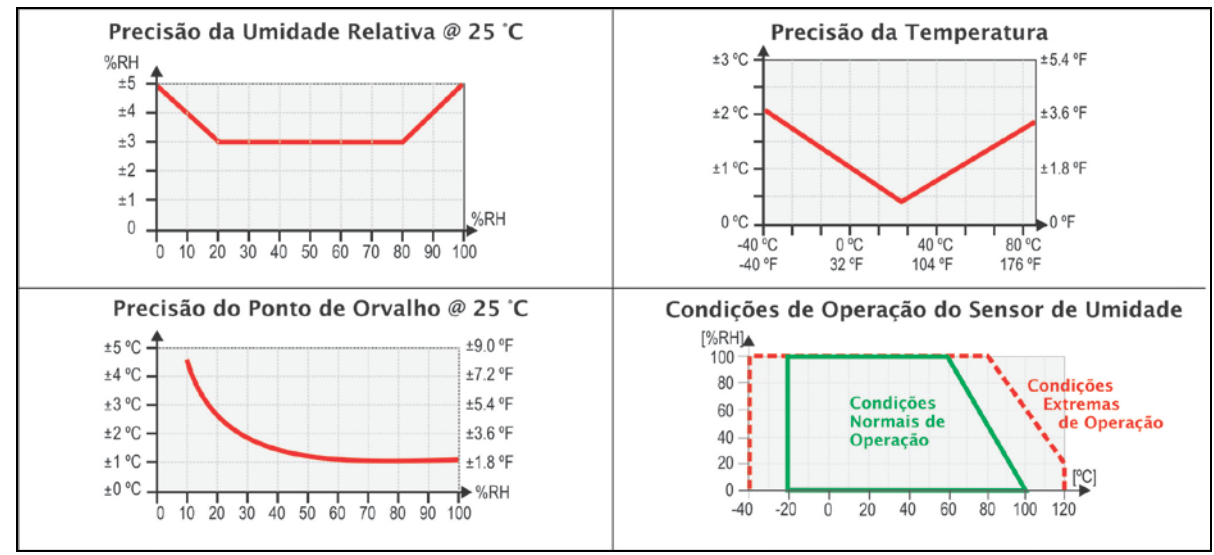

**Fig. 3** - Precisão na medição de umidade e temperatura

# **3 INSTALAÇÃO MECÂNICA**

O **RHT-Air** foi concebido para ser fixado em parede. Retirando a tampa do equipamento, o usuário tem acesso a dois furos de fixação da base, conforme mostra a **Fig. 4**. **O equipamento deve ser fixado com a cápsula do sensor voltada para baixo para garantir a precisão e graus de proteção especificados.**

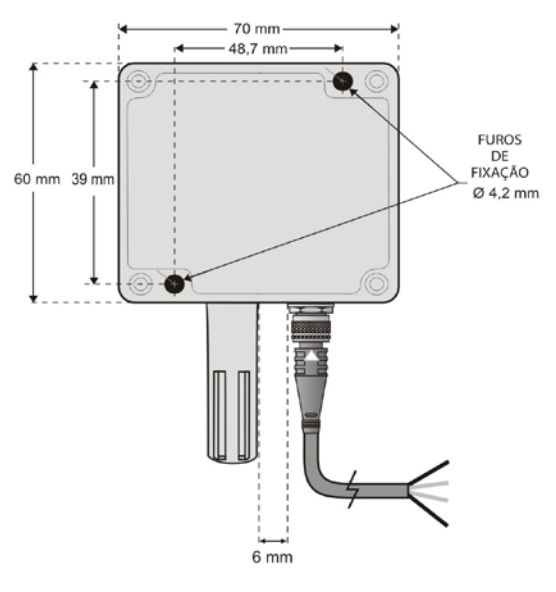

**Fig. 4** - Furos de fixação e medidas do **RHT-Air**

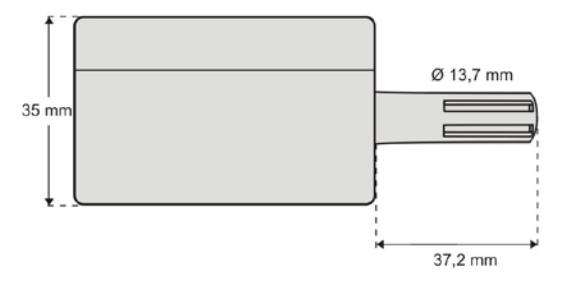

**Fig. 5** - Medidas do **RHT-Air**

# **4 CONFIGURAÇÃO**

## **4.1 CONFIGURAÇÃO VIA INTERFACE USB**

Inicialmente a primeira configuração deve ser realizada via interface USB.

• Retire os quatro parafusos de fixação do painel frontal do equipamento **RHT-Air**, tomando cuidado para não forçar o conector interno do circuito eletrônico.

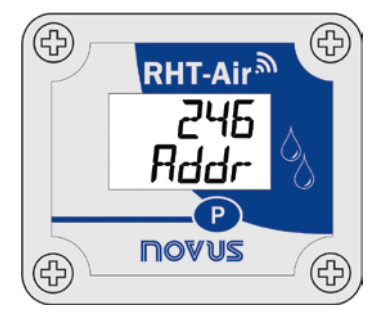

• Para realizar a configuração via interface USB, conecte o cabo conforme figura a seguir. O cabo da alimentação externa, não é usando durante a configuração.

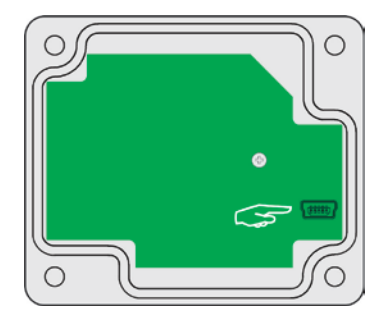

# **5 INSTALAÇÃO ELÉTRICA**

## **5.1 CONEXÃO DA FONTE DE ALIMENTAÇÃO EXTERNA**

A **Fig. 6** abaixo mostra a conexão elétrica necessária do **RHT-Air**. Os terminais 1 e 2 são destinados à conexão elétrica e os terminais 3 e 4 não são utilizados.

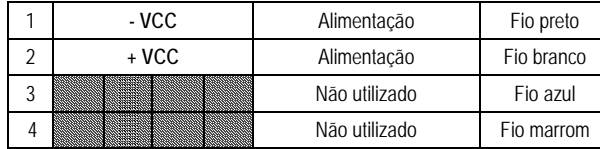

![](_page_2_Picture_0.jpeg)

**Fig. 6** - Conexões elétricas

- O **RHT-Air** sai de fábrica com o jumper (J1) na posição "EXT" para alimentação externa.
- **RHT-Air NB** opera somente a partir de fonte de alimentação externa e jumper (J1) não disponível.

![](_page_2_Picture_4.jpeg)

## **5.1.1 RECOMENDAÇÕES PARA A INSTALAÇÃO**

- Condutores de pequenos sinais elétricos devem percorrer a planta do sistema separados de condutores de acionamento ou com valores elevados de corrente ou tensão, se possível em eletrodutos aterrados.
- A alimentação dos instrumentos deve vir de uma rede própria para instrumentação.
- Em aplicações de controle e monitoração é essencial considerar o que pode acontecer quando qualquer parte do sistema falhar.
- É recomendável o uso de FILTROS RC (47 $\Omega$  e 100nF, série) em paralelo com bobinas de contactoras e solenóides, etc.

#### **5.2 ALIMENTAÇÃO POR BATERIA**

O **RHT-Air** pode ser alimentado por uma bateria interna sempre que o equipamento não está energizado pela rede elétrica. Segue abaixo o passoa-passo de como proceder para alimentação por bateria.

**RHT-Air NB** só opera alimentado por fonte externa.

• Retire os quatro parafusos de fixação do painel frontal do **RHT-Air**, tomando cuidado para não forçar o conector interno do circuito eletrônico.

![](_page_2_Picture_14.jpeg)

• Após retirar o painel frontal, mude a posição do jumper (J1) para posição "BAT" para alimentação via bateria. Recoloque o painel frontal, colocando os quatro parafusos de fixação tomando cuidado para não forçar o conector interno do circuito eletrônico.

![](_page_2_Picture_16.jpeg)

• **RHT-Air NB** não aceita bateria interna.

### **5.2.1 SUBSTITUIÇÃO DA BATERIA INTERNA**

É possível verificar a carga da bateria através da leitura do registrador "29". Tipicamente uma bateria com 100 % da sua carga apresenta tensão acima de 3,6 V. Conforme o uso do **RHT-Air**, a bateria irá diminuindo gradualmente de tensão. É recomendado verificar periodicamente o valor do registrador "29" para que quando ele atingir valores abaixo 3,3 V seja programado a eventual troca da bateria.

**Nota**: Mesmo com a bateria abaixo de 100 %, o aparelho irá operar normalmente.

![](_page_2_Picture_21.jpeg)

• Retire os quatro parafusos de fixação do painel frontal, tomando cuidado para não forçar o conector interno do circuito eletrônico. Após retirar o painel frontal, substitua a bateria tomando cuidado para não tocar no circuito eletrônico.

![](_page_2_Picture_23.jpeg)

• Insira uma nova bateria e recoloque o painel frontal com cuidado, colocando os quatro parafusos de fixação.

![](_page_2_Picture_25.jpeg)

# **CONFIGURAÇÃO / OPERAÇÃO**

O aplicativo *DigiConfig* é um programa para *Windows®* utilizado para a configuração do **RHT-Air**. Para sua instalação, executar o arquivo "*DigiConfigSetup.exe*" a partir do CD que acompanha o equipamento e seguir as instruções apresentadas.

O *DigiConfig* tem um completo arquivo de ajuda, com todas as informações necessárias para sua plena utilização. Para consultar a ajuda, inicie o aplicativo e selecione o menu de "*Ajuda*", ou pressione a tecla "*F1*".

Consulte nosso website para obter o instalador do *DigiConfig* e os manuais adicionais.

O usuário recebe o equipamento perfeitamente calibrado, não necessitando nenhum ajuste. A configuração de fábrica possui as seguintes características:

Addr **(Endereço de Comunicação) = 246**

**Time (Intervalo de Atualização) = 60**

Para a primeira configuração é necessária desacoplar a tampa frontal e conectá-lo a um PC via cabo USB mini-B. As configurações de fábrica relacionadas a parte *wireless* estão a seguir:

**PAN ID (Identificador da Rede) = 22350 (0x574E)**

**Potência de RF (Nível de Potência) = 0 dBm**

#### **5.3 TELAS DO RHT-Air**

Tela de indicação dos valores medidos no equipamento:

![](_page_3_Figure_6.jpeg)

Para configurar os parâmetros de comunicação, basta pressionar botão (± 5 segundos) até a tela começar a piscar, soltar e pressionar novamente para incrementar. Quando aparecer o valor esperado, soltar o botão e aguardar a tela parar de piscar (± 10 segundos). Para passar as seguintes telas, basta pressionar botão

Tela de configuração do *Endereço Modbus* - Define o endereço do módulo na rede *Modbus*. Valores entre 1 e 246.

![](_page_3_Figure_10.jpeg)

**2ª Tela:** Endereço Modbus

Tela de configuração do *Time* - Define o intervalo de atualização.

![](_page_3_Figure_13.jpeg)

**3ª Tela:** Intervalo de Atualização

Tela de configuração do *Modo* - Define o modo de indicação.

![](_page_3_Figure_16.jpeg)

**4ª Tela:** Modo de Indicação

Telas de configuração da *Unidade*: Define qual unidade de temperatura deverá será utilizada (ºC ou ºF).

![](_page_3_Figure_19.jpeg)

Telas para somente visualização dos valores medidos no equipamento:

![](_page_3_Figure_21.jpeg)

![](_page_3_Figure_22.jpeg)

**8ª Tela:** Ponto de Orvalho

## **6 AUTONOMIA DA BATERIA**

A estimativa da autonomia da bateria é superior a um ano. Esta autonomia está relacionada diretamente com o modo de utilização do equipamento. Quanto menor o intervalo de leitura do sensor, menor será a autonomia, podendo no pior caso, durar apenas 30 dias.

Para poupar a energia da bateria deve-se colocar o maior intervalo possível entre atualizações. O nível de potência de transmissão para comunicar com o AirGate-Modbus da rede também influi na autonomia da bateria. Assim, devese configurar o equipamento para operar na potência mínima e o mais próximo possível de um AirGate-Modbus da rede.

## **7 COMUNICAÇÃO SEM FIO (***WIRELESS***)**

O **RHT-Air** possui comunicação Wireless IEEE 802.15.4 para se conectar com AirGates-Modbus que estejam com o firmware atualizado para versão superior a V1.23. A primeira configuração do **RHT-Air** deve ser efetuada via interface USB pelo Software *DigiConfig*, onde devem ser configurados os parâmetros necessários para comunicação com a rede de AirGates. Após a primeira configuração e pareamento com um AirGate-Modbus, o **RHT-Air** atua como um escravo Modbus RTU. A partir deste momento, todos os seus recursos podem ser acessados através da leitura de seus registradores em qualquer local de uma rede Modbus RTU. Algumas configurações podem ser realizadas através do botão de Programação .

Neste item encontram-se as informações necessárias para que sejam efetuas leituras dos dados sem a utilização do software *DigiConfig*. Para garantir a correta configuração do equipamento, utilize sempre o software *DigiConfig*. Após configurado, os dados de suas entradas podem ser acessados por qualquer outro software com capacidade de comunicação Modbus RTU.

#### **7.1 COMANDOS MODBUS**

Estão implementados os comandos (funções) Modbus RTU listados a seguir. Para maiores informações a respeito de cada um destes comandos e do protocolo Modbus em geral, acesse o site [www.modbus.org.](http://www.modbus.org/)

#### **READ HOLDING REGISTERS – 0x03**

Este comando pode ser utilizado para ler o valor de um ou até 42 registradores retentivos, conforme "Tabela de Registradores Retentivos".

#### **WRITE HOLDING REGISTERS – 0x06**

Este comando pode ser utilizado para escrever em um registrador retentivo, conforme "Tabela de Registradores Retentivos".

#### **7.2 DESCRIÇÃO SOBRE ALGUNS REGISTRADORES**

Uma vez que o **RHT-Air** encontre um AirGate-Modbus e se mantenha pareado, este AirGate têm a última publicação realizada pelo **RHT-Air**. Portanto, quando uma leitura é solicitada pelo Mestre da rede Modbus ao endereço do **RHT-Air**, a resposta é enviada imediatamente e a validade de quanto tempo faz que essa publicação foi realizada pode ser verificado através do registrador 30 que apresenta quanto tempo faz que ocorreu a última publicação.

#### **REGISTRADOR 6 – PAN ID**

Identificador comum para cada rede wireless IEEE 802.15.4. Todos os aparelhos de uma mesma rede (AirGates-Modbus e **RHTs-Air**) devem estar configurados com a mesma PAN ID.

#### **REGISTRADOR 7 – CRIPTOGRAFIA**

Este registrador deve ser utilizado para habilitar ou desabilitar o uso de criptografia. Caso esteja habilitado, a chave de criptografia deverá ser a mesma para todos os equipamentos configurados com a mesma PAN ID.

#### **REGISTRADOR 16 – NÍVEL DE POTÊNCIA**

Variando conforme a tabela abaixo, o nível de potência poderá ser modificado de acordo com a necessidade. Quanto maior a potência configurada, maior será o alcance, porém maior será o consumo. É aconselhado configurar o menor valor possível, pois caso o **RHT-Air** não consiga se comunicar com o AirGate-Modbus ele automaticamente aumentará a potência de transmissão, gradualmente, até conseguir comunicar com o AirGate-Modbus ou atingir o limite máximo configurável. Pode ocorrer que este registrador esteja configurado com um valor e após algum tempo na rede ele seja alterado para se adequar a uma potencia comunicável.

![](_page_4_Picture_255.jpeg)

#### **REGISTRADOR 27 – CANAL DE OPERAÇÃO**

Indica o canal de operação no qual o equipamento está operando na rede. Podendo variar de 11 a 25, onde cada canal equivale a uma frequência de operação. Entre estes 15 possíveis canais, a rede sempre opera no canal que possua menor interferência.

![](_page_4_Picture_256.jpeg)

#### **REGISTRADOR 28 – LINK QUALITY INDICATOR**

Informa a qualidade do link de recepção do enlace entre o equipamento e o AirGate-Modbus com o qual está pareado. Este valor é obtido ao medir a potência do último pacote recebido. Essa potência é medida em dBm, a qual é uma medida logarítmica da potência em mW. O LQI pode variar de -100 dBm (pior qualidade de recepção) a -15 dBm (melhor qualidade de recepção).

Para equipamentos operando em ambientes ideais, onde não existem obstáculos e nenhum tipo de interferência eletromagnética, o LQI irá se comportar de maneira próxima ao gráfico abaixo, onde é realizada a comparação entre diferentes níveis de potência para a relação Distância versus LQI.

![](_page_4_Figure_10.jpeg)

A tabela abaixo relaciona os valores obtidos na leitura do LQI com a avaliação da qualidade do sinal. Esta mesma informação pode ser visualizada de maneira mais intuitiva na aba Diagnóstico do Software DigiConfig.

![](_page_5_Picture_516.jpeg)

**NOTA**: O modelo descrito graficamente leva em consideração apenas o meio de propagação. O LQI pode variar por diversos fatores, tais como por obstáculos periféricos como árvores, prédios, morros que interferem no meio de propagação como é explicado pelo fenômeno da Zona de Fresnel.

#### **REGISTRADOR 29 – TENSÃO DA BATERIA**

Possui o valor da medida do nível de tensão da bateria em unidade de engenharia. O ponto decimal é fixo em três casas, o valor está sem o ponto e deve ser previsto pelo software de leitura.

Tipicamente uma bateria com 100 % da sua carga apresenta tensão acima de 3,6 V. Conforme o uso do **RHT-Air**, a bateria irá diminuindo gradualmente de tensão. É recomendado verificar periodicamente o valor deste registrador para que quando ele atingir valores abaixo 3,3 V seja programado a eventual troca da bateria.

A verificação da capacidade da bateria pode ser feita através da aba Diagnóstico do Software DigiConfig, o qual apresentará um ícone. A avaliação da capacidade da bateria pode ser realizada segundo critério apresentado na tabela abaixo:

![](_page_5_Picture_517.jpeg)

**NOTA 1**: Mesmo com a bateria abaixo de 100 %, o aparelho irá operar normalmente.

**NOTA 2**: A queda gradual da tensão da bateria não é linear, portanto, embora o aparelho consiga continuar operando para tensões abaixo de 3,0 V, quando a bateria atinge esse valor, resta pouco tempo de vida para a bateria, pois a tensão irá cair mais rapidamente.

**NOTA 3**: Quando o equipamento estiver sendo alimentado por fonte externa, o valor apresentado representa a tensão de alimentação do circuito após o regulador de tensão para 3,6 V. Esse valor pode variar de acordo com as condições do ambiente, porém não deve apresentar valores abaixo de 3,3 V.

**NOTA 4**: A temperatura de operação do aparelho impacta significativamente na capacidade da bateria. Tipicamente temperaturas inferiores a 0 °C irão diminuir a vida útil da bateria.

**NOTA 5**: O tempo de atualização, assim como a potência de operação impactam significativamente na capacidade da bateria. Tipicamente se o aparelho estiver configurado para o menor intervalo de atualização, a bateria irá durar menos. O mesmo ocorre quando o aparelho encontra-se longe do AirGate-Modbus com o qual deve manter-se pareado, necessitando utilizar uma potência maior de transmissão para operar.

#### **REGISTRADOR 30 – TEMPO DO ULTIMO POLL**

Cada vez que o **RHT-Air** faz uma publicação no AirGate-Modbus, esse registrador é zerado. A cada 100 ms esse registrador é incrementado em uma unidade para indicar quanto tempo faz desde a última publicação.

#### **REGISTRADOR 31 – ENDEREÇO MODBUS**

Define o endereço do equipamento na rede Modbus. Esse endereço identifica o equipamento na rede Modbus. Ele pode ser configurado entre 1 e 247, lembrando que não pode haver mais de um equipamento com o mesmo endereço em uma mesma rede. O **RHT-Air** sai de fábrica configurado com endereço 246. Quando conectado na interface USB, ele sempre responde a comandos Modbus pelo endereço 246 a uma BaudRate 115200 sem paridade e com 2 Stop Bits. Quando em operação, ele sempre responde pelo endereço que foi configurado neste registrador de acordo com os parâmetros de comunicação da rede Modbus na qual foi instalado.

#### **REGISTRADOR 32 – TEMPO DE ATUALIZAÇÂO**

Configura de quanto em quanto tempo o equipamento acorda para publicar informações no AirGate–Modbus com o qual está pareado. Este tempo também define quando a tela da IHM será atualizada.

Quanto menor o tempo de atualização, mais atuais serão os dados disponíveis ao mestre da rede Modbus, porém maior será o consumo de energia gasto e proporcionalmente menor será a duração da bateria. Em contrapartida, quanto maior o tempo de atualização configurado, menor será o consumo de energia gasto, proporcionando uma maior duração da bateria.

#### **REGISTRADOR 33 – MODO DE INDICAÇÂO**

Define o modo de indicação no display dos valores lidos do sensor. O equipamento sai de fábrica configurado com a indicação de temperatura e umidade relativa.

![](_page_5_Picture_518.jpeg)

Possui o valor da medida em unidade de engenharia. O ponto decimal é fixo em uma casa, o valor está sem o ponto e deve ser previsto pelo software de leitura.

#### **REGISTRADOR 34 – CONFIGURAÇÃO DA UNIDADE DE MEDIDA**

Define a unidade de medida para a temperatura e para o ponto de orvalho. O equipamento sai de fábrica configurado em graus Celsius (ºC).

![](_page_5_Picture_519.jpeg)

## **REGISTRADOR 35 – DESABILITA CONFIGURAÇÃO VIA BOTÃO** Define a alteração da configuração via botão.

![](_page_5_Picture_520.jpeg)

## **REGISTRADOR 36 – OFFSET DE USUÁRIO PARA A TEMPERATURA**

Define o valor de offset do usuário em unidades de engenharia para a temperatura. O equipamento sai de fábrica com valor de offset igual a zero.

## **REGISTRADOR 37 – OFFSET DE USUÁRIO PARA UMIDADE**

Define o valor de offset do usuário em unidades de engenharia para a umidade relativa. O equipamento sai de fábrica com o valor de offset igual a zero.

#### **REGISTRADOR 38 – VALOR DE ERRO**

Possui o valor de erro que é transmitido quando o sensor está com problema. O equipamento sai de fábrica com valor de -9999.

## **REGISTRADOR 39 – VALOR DE TEMPERATURA (ºC ou ºF)**

Possui o valor da medida de temperatura em unidade de engenharia já aplicado as correções do offset de usuário para a temperatura. O ponto decimal é fixo em uma casa, o valor está sem o ponto e deve ser previsto pelo software de leitura.

## **REGISTRADOR 40 – VALOR DE UMIDADE RELATIVA (%)**

Possui o valor da medida de umidade relativa em unidade de engenharia já aplicado as correções do offset de usuário para a umidade. O ponto decimal

## **TABELA DE REGISTRADORES RETENTIVOS**

é fixo em uma casa, o valor está sem o ponto e deve ser previsto pelo software de leitura.

## **REGISTRADOR 41 – VALOR DO PONTO DE ORVALHO (ºC ou ºF)**

Possui o valor da medida em unidade de engenharia. O ponto decimal é fixo em uma casa, o valor está sem o ponto e deve ser previsto pelo software de leitura.

![](_page_6_Picture_595.jpeg)

Os endereços especificados correspondem aos endereços físicos de baixo nível, onde zero (0) corresponde ao endereço de PLC 40001. As colunas **mínimo** e **máximo** possuem a faixa de valores válidos para cada parâmetro. A coluna **R/W** indica se o parâmetro é de leitura e escrita (R/W) ou se é somente leitura (R).

**\*** Para as faixas da tabela sinalizados acima, considerar com uma casa decimal. Exemplo: -100 significa -10,0.

**\*\*** Para as faixas da tabela sinalizados acima, considerar três casas decimais. Exemplo: 3600 significa 3,600 V.

**NOVUS PRODUTOS ELETRÔNICOS LTDA. 7/8**

# **8 CUIDADOS ESPECIAIS**

O equipamento, por se tratar de um módulo eletrônico, necessita de alguns cuidados no manuseio:

- Ao abrir o equipamento para fixação, deve -se evitar o contato com o circuito eletrônico devido ao risco de danos causados pela eletricidade estática.
- Observar com máxima atenção na ligação dos fios.
- Ao fechar a caixa, a tampa deve ser recolocada de modo adequado, garantindo o grau de vedação deste modelo.

#### **8.1 CUIDADOS COM OS SENSORES**

A calibração do sensor de umidade pode ser alterada se este é exposto a vapores contaminantes ou a condições extremas de umidade e temperatura por períodos prolongados. Para acelerar o restabelecimento da calibração, proceda conforme descrito a seguir:

- Retire o sensor da cápsula.
- Caso haja deposição de partículas sólidas sobre o sensor, lave -o com água.
- Coloque o sensor em um forno a 80 °C (+ -10 °C) por 24 horas.
- Coloque o sensor por 48 horas em um local com temperatura entre 20 e 30 °C e umidade maior que 75% UR .
- Recoloque o sensor na cápsula.

## **8.2 CUIDADOS COM A BATERIA**

A bateria de Lithium, devido ao seu comportamento químico, pode apresentar alguns sintomas de passivação devido ao longo tempo de armazenamento sem uso. Estes sintomas são perceptíveis ao se detectar que ao colocar uma bateria nova em funcionamento, o equipamento apresenta, após 2 horas de operação, tensões abaixo de 3,5 V. Quando isto for detectado, deve -se tentar os seguintes procedimentos:

- Coloque o equipamento para operar em sua potência máxima (14 dBm) no menor período de atualização (15 s).
- Deixe esse equipamento operando por 24 h e monitore a tensão da pilha através da leitura do registrador 29 ou da aba Diagnóstico do DigiConfig.
- Se a tensão da Pilha aumentar para valores de tensão a cima de 3,5 V, a pilha foi despassivada e o equipamento pode ser configurado para operar normalmente.
- Caso esse procedimento não tenha resolvido, deve-se retirar a bateria do equipamento e colocar um resistor de 220 ohm entre os terminais da bateria por 5 minutos.
- Após, deve-se colocar a bateria no equipamento e deixa-lo operando por 2 horas. Se a bateria apresentar tensão a cima de 3,5 V, ela foi despassivada e pode operar normalmente.
- Caso nenhum dos procedimentos realizados tenha despassivado a bateria, deve -se entrar em contato com o atendimento técnico para solicitar uma nova bateria.

#### **IMPORTANTE**

O sensor utilizado neste equipamento pode ser danificado ou descalibrado se exposto a atmosferas contaminadas com agentes químicos. Ácido Clorídrico, Ácido Nítrico, Ácido Sulfúrico e Amônia em concentrações elevadas podem danificar o sensor. Acetona, Etanol e Propileno Glicol podem causar erros de medida reversíveis.

## **9 GARANTIA**

As condições de garantia encontram-se em nosso website [www.novus.com.br](http://www.novus.com.br/garantia)**/**garantia .

"Este produto está homologado pela ANATEL, de acordo com os procedimentos regulamentados pela Resolução 242/2000, e atende aos requisitos técnicos aplicados".

"Este equipamento opera em caráter secundário, isto é, não tem direito a proteção contra interferência prejudicial, mesmo de estações do mesmo tipo, e não pode causar interferência a sistemas operando em caráter primário". Para maiores informações, consulte o site da ANATE[L www.anatel.gov.br](http://www.anatel.gov.br/)